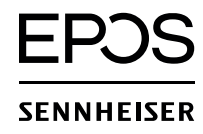

# Welcome to your GSP 370 mini-guide

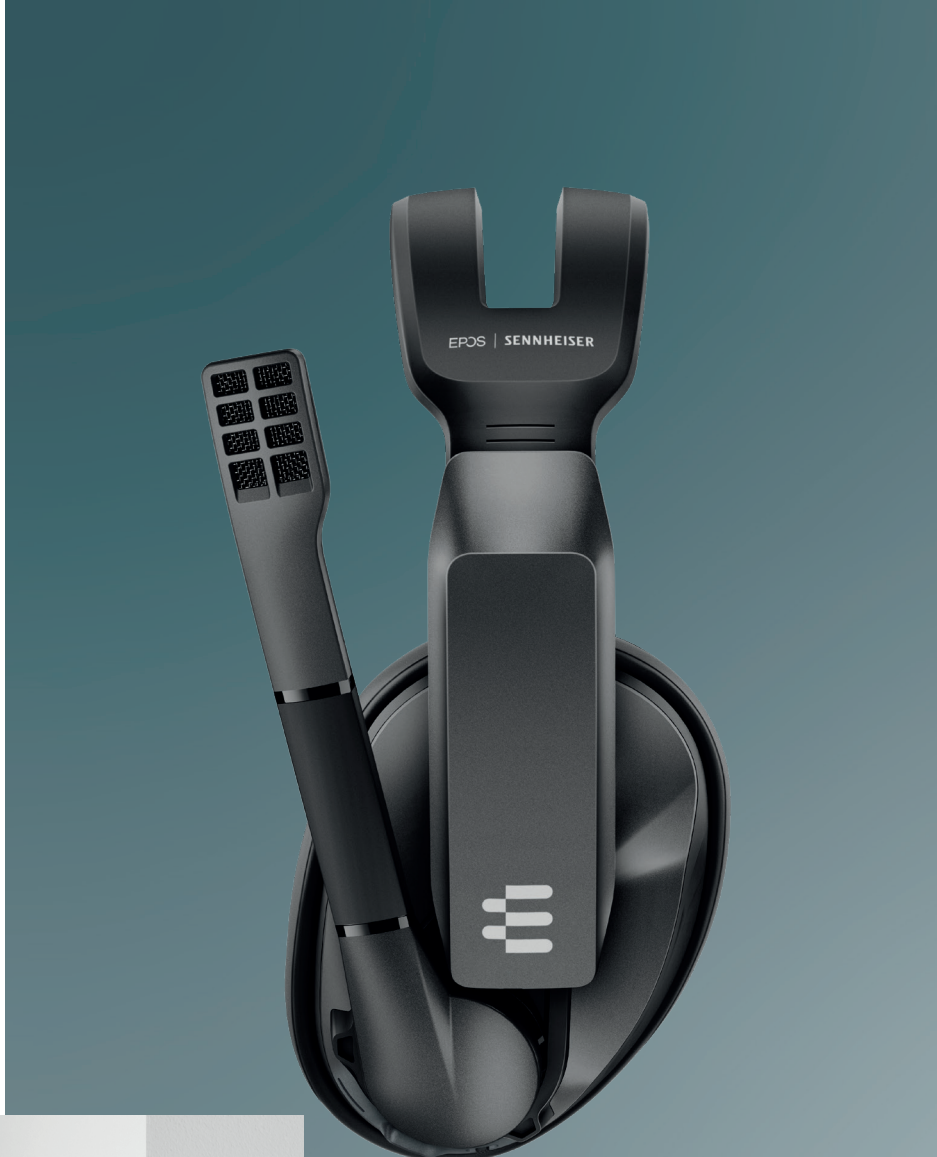

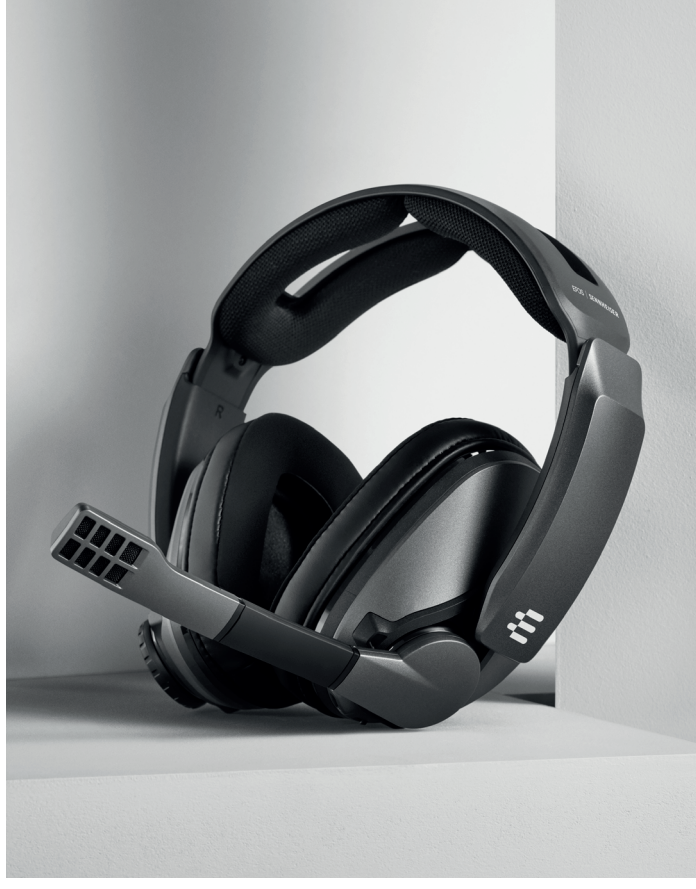

Thank you for choosing our GSP 370 as your default gaming headset. As we are dedicated to giving you the best gaming audio experience, we have put together a short guide, that will take your through the process of setting up and connecting your headset. Below you will find all the information that will ensure you are ready to embark on your wireless gaming adventure.

## Mini-guide

## Switching the headset on/off

Put the slider button in the "down" position to turn on. Put the slider button in the "up" position to turn off. A slight click can be heard when turning the GSP 370 on/off.

#### Pairing

From the off position, hold the slider button down for 2 seconds until it flashes blue and red until it connects to the dongle.

### Clear the pairing list of the headset and the dongle

To clear the pairing list, simply go to your device and select the GSP 370 from the list of saved devices.

Click on 'Forget this device', and afterwards your GSP 370 will not connect to this device anymore.

### Installing the Gaming Suite

To install the Gaming Suite Software, go to eposaudio.com/gaming/downloads

#### Muting the microphone

Lift the microphone up to mute.

#### Adjusting the volume

The GSP 370 has an integrated volume wheel on the ear cup, synced with Windows 10, which makes it easier to control the game audio volume on the fly.

#### Charging the headset

To charge the headset, plug the USB charging cable into the headset and the other end into a USB port. 10 hours of use by charging it for just 5 minutes. The GSP 370 can be used while charging!

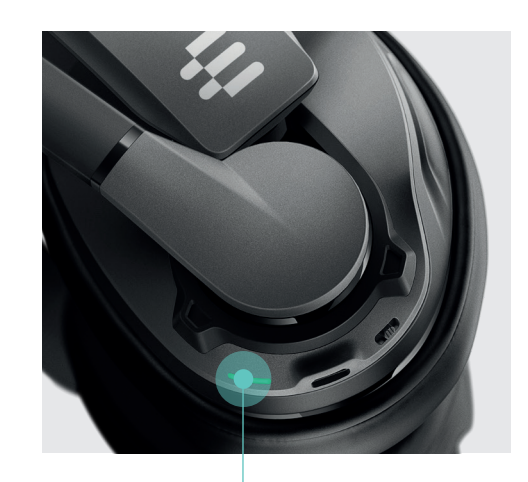

#### Request battery status

Hold the slider button down for 1 second and check color of LED light. Battery status also shown in Gaming Suite.

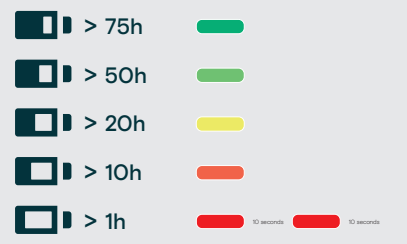

Other questions Contact our product service support at eposaudio.com/support

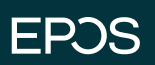

EPOS sells co-branded EPOS | SENNHEISER products for business professionals and the gaming community, while also introducing a new EPOS branded portfolio.